16 MOUNT EBO ROAD SOUTH, SUITE 18 ● BREWSTER ● NEW YORK ● 10509 Phone - (845) 279-9400 • Fax - (845) 279-9413

# What's in Photoshop Level 1:

This 14 hour course is highly recommended for all levels of Photoshop users. The core materials for tool usage and color correction are discussed as well obtaining the best digital images. Advanced users who have no formal color training will greatly benefit from this course. Many unknown tips and tricks to help increase productivity are covered throughout the class.

# Target Audience:

Individuals looking to gain experience and knowledge of Adobe Photoshop

## **Prerequisites:**

Basic computer skills

## **Duration:**

14 hours

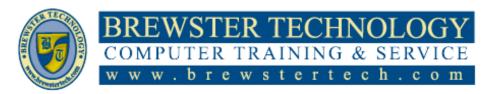

16 MOUNT EBO ROAD SOUTH, SUITE 18 ● BREWSTER, NEW YORK 10509 Phone - (845) 279-9400 | Fax - (845) 279-9413

## **Topics Covered in Photoshop Level 1:**

# Getting to Know the Work Area

- Starting to work in Adobe Photoshop
- Using the tools
- · Sampling a color
- Working with tools and tool properties
- Undoing actions in Photoshop
- More about panels and panel locations

#### **Basic Photo Corrections**

- Strategy for retouching
- Resolution and image size
- Opening a file with Adobe Bridge
- Straightening and cropping the image in Photoshop
- Adjusting the color and tone
- Using the Spot Healing Brush tool
- Applying a contentaware patch
- Repairing areas with the Clone Stamp tool
- Sharpening the image

#### **Working with Selections**

- About selecting and selection tools
- · Getting started
- Using Cloud Documents

- Using the Magic Wand tool
- Using the Quick Selection tool
- Moving a selected area
- Using the Object Selection tool
- Manipulating selections
- Selecting with the lasso tools
- Rotating a selection
- Selecting with the Magnetic Lasso tool
- Selecting from a center point
- Resizing and copying a selection
- · Cropping an image

#### **Layer Basics**

- About layers
- Getting started
- Using the Layers panel
- Rearranging layers
- Applying a gradient to a layer
- Applying a layer style
- Adding an adjustment layer
- Updating layer effects
- Adding a border
- Flattening and saving files

### **Quick Fixes**

- · Improving a snapshot
- Adjusting facial features with Liquify

- Blurring a background
- Creating a panorama
- Filling empty areas when cropping
- Correcting image distortion
- Extending depth of field
- Removing objects using Content-Aware Fill
- Adjusting perspective in an image

## **Masks and Channels**

- Working with masks and channels
- Getting started
- Using Select And Mask and Select Subject
- Creating a quick mask
- Manipulating an image with Puppet Warp
- Using an alpha channel to create a shadow

#### Typographic Design

- About type
- Getting started
- Creating a clipping mask from type
- Creating type on a path
- Warping point type
- Designing paragraphs of type
- Adding a rounded rectangle
- Adding vertical text

16 MOUNT EBO ROAD SOUTH, SUITE 18 ● BREWSTER, NEW YORK 10509 Phone - (845) 279-9400 | Fax - (845) 279-9413

## **Topics Covered in Photoshop Level 2:**

This 14 hour course is a continuation of the Photoshop level 1. After successful completion the student will know typographical design, vector drawing techniques, how to use advance layers, advanced compositing, preparing files for the web, working with scientific images (viewing and editing files in adobe bridge, map border and work area, objects and data, measurements, cross sections) and producing and printing consistent color (color management settings, proofing images, out-of-gamut colors, adjusting, saving image as separation and printing).

## **Target Audience**

Individuals looking to gain additional experience and knowledge of Adobe Photoshop

# **Prerequisites:**

Photoshop Level 1

## Duration

14 hours

16 MOUNT EBO ROAD SOUTH, SUITE 18 ● BREWSTER, NEW YORK 10509 Phone - (845) 279-9400 | Fax - (845) 279-9413

## **Topics Covered in Photoshop Level 2:**

## **Vector Drawing Techniques**

- About bitmap images and vector graphics
- About paths and the Pen tool
- · Getting started
- Drawing a shape with the Pen tool
- Drawing a path traced from a photo
- Converting a path to a selection and a layer mask
- Creating a logo with text and a custom shape

### **Advanced Compositing**

- Arranging layers
- Using Smart Filters
- Painting a layer
- Adding a background
- Using the History panel to undo edits
- Upscaling a lowresolution image

# Painting With the Mixer Brush

- About the Mixer Brush
- Selecting brush settings
- Mixing colors
- Mixing colors with a photograph

 Painting and mixing colors with brush presets

### **Editing Video**

- About the Timeline panel
- Creating a new video project
- Animating text with keyframes
- Creating effects
- Adding transitions
- Adding audio
- · Muting unwanted audio
- Rendering video

## **Working With Camera Raw**

- About camera raw files
- Processing files in Camera Raw
- Applying advanced color correction

### **Preparing Files for the Web**

- Creating placeholders with the Frame tool
- Using layer groups to create button graphics
- Automating a multistep task
- Designing with artboards

# Producing and Printing Consistent Color

- Preparing files for printing
- Performing a "zoom test"
- About color management
- Specifying colormanagement settings
- Identifying out-of-gamut colors
- Proofing document colors on a monitor
- Bringing colors into the output gamut
- Converting an image to CMYK
- Saving the image as a CMYK EPS file
- Printing a CMYK image from Photoshop

#### **Exploring Neutral Filters**

- Understanding Neural Filters
- Exploring the Neural Filters workspace
- Improving complexion with Skin Smoothing
- Combining Neural Filters